# Kurzwahleinstellungen für die Serie SPA100 Ī

## Ziel

Kurzwahltasten werden häufig verwendet, um regelmäßig verwendete Kontakte schneller und mit nur einer Taste anzurufen. Diese Option wird verwendet, um die gesamte Telefonnummer in anzurufen. Dadurch kann Zeit eingespart werden, da der Administrator nicht jedes Mal die gesamte Rufnummer wählen muss, wenn ein Anruf für dieselbe Telefonnummer bestimmt ist. In diesem Artikel wird erläutert, wie Sie Schnellwahleinstellungen auf dem Telefonadapter der Serie SPA100 einrichten.

#### Anwendbare Geräte

SPA112 SPA122

## **Softwareversion**

·1.3.1 (003)

## Kurzwahleinstellungen konfigurieren

Schritt 1: Melden Sie sich beim Webkonfigurationsprogramm für den Telefonadapter an, und wählen Sie Voice > User aus. Die Seite Benutzer wird geöffnet:

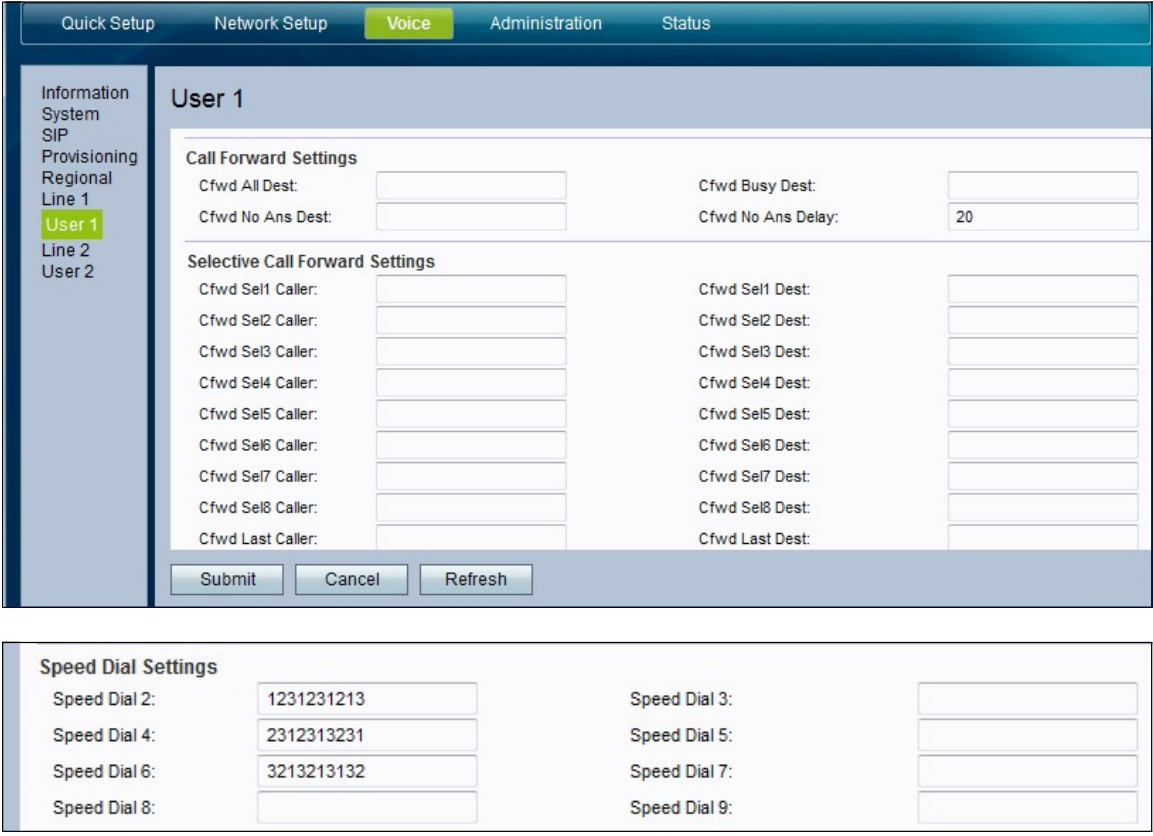

Schritt 2: Blättern Sie auf der Seite Benutzer nach unten zum Bereich Kurzwahleinstellungen auf der Seite.

Schritt 3: Geben Sie in den Feldern für die Kurzwahl 2-9 die Telefonnummer ein, die der entsprechenden Tastennummer zugeordnet werden soll. Der Steckplatz für die Kurzwahlnummer 1 ist für Voicemail reserviert.

Schritt 4: Klicken Sie auf Senden, um die Einstellungen zu speichern, oder klicken Sie auf Aktualisieren, wenn die Einstellungen aktualisiert werden müssen.